# Vostro 15 3000 Series

# Quick Start Guide

Guide d'information rapide Guia de iniciação rápida Hızlı Başlangıç Kılavuzu

### 1 Connect the power adapter and press the power button

Connecter l'adaptateur d'alimentation et appuyer sur le bouton d'alimentation

Ligar o transformador e premir o botão para ligar/desligar Güç adaptörünü takıp güç düğmesine basın

توصيل مهايئ التيار والضغط على زر التشغيل

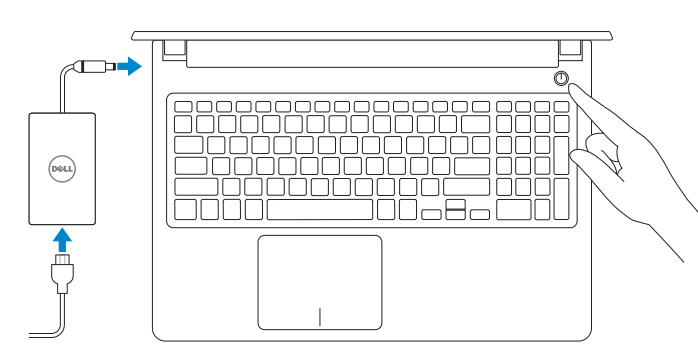

Dans la recherche Windows, tapez Restauration, cliquez sur Créer un média de restauration, et suivez les instructions à l'écran.

### Create recovery media for Windows

Na procura do Windows, escreva Recuperação, clique em Criar suporte de dados para recuperação, e siga as instruções no ecrã.

Créer des supports de récupération pour Windows Criar um suporte de dados para recuperação do Windows Windows için kurtarma ortamı oluşturma إنشاء وسائط استرداد لنظام Windows

#### In Windows search, type Recovery, click Create a recovery media, and follow the instructions on the screen.

Windows'un arama alanına, Kurtarma yazın, Kurtarma ortamı oluştur öğesine tıklayın ve ekrandaki talimatları izleyin.

في بحث Windows، اكتب **استرداد**، وانقر فوق **إنشاء وسائط استرداد**، واتبع التعليمات على الشاشة.

### Locate Dell apps

Type réglementaire | Tipo regulamentar النوع التنظيمي | Yasal tür

Localiser les applications Dell | Localizar as aplicações Dell Dell uygulamalarını bulma | Dell تطبيقات موقع تحديد

> Computer model Modèle de l'ordinateur | Modelo do computador موديل الكمبيوتر | Bilgisayar modeli

© 2016 Dell Inc. © 2016 Microsoft Corporation. © 2016 Canonical Ltd.

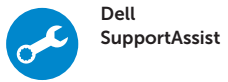

#### Check and update your computer

Recherchez des mises à jour et installez-les sur votre ordinateur

Verifique e atualize o seu computador

Bilgisayarınızı kontrol edin ve güncellemeleri yapın

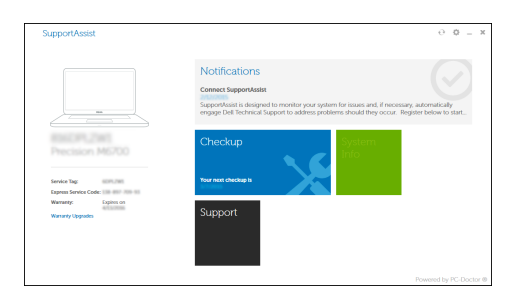

التحقق من الكمبيوتر الخاص بك وتحديثه

#### Ubuntu

#### Follow the instructions on the screen to finish setup.

Suivez les instructions qui s'affichent pour terminer la configuration. Siga as instruções no ecrã para concluir a configuração. Kurulumu tamamlamak için ekrandaki talimatları izleyin. اتبع اإلرشادات التي تظهر على الشاشة إلنهاء عملية اإلعداد.

- $\mathbb Z$  REMARQUE : si vous vous connectez à un réseau sans fil sécurisé, saisissez le mot de passe d'accès au réseau sans fil lorsque vous y êtes invité.
- NOTA: Se estiver a ligar a uma rede sem fios protegida, introduza a palavra passe de acesso à rede sem fios quando solicitado.
- NOT: Güvenli bir kablosuz ağa bağlanıyorsanız, sorulduğunda kablosuz ağ erişimi parolasını girin.

#### Product support and manuals

Support produits et manuels Suporte e manuais do produto Ürün desteği ve kılavuzlar دعم المنتج والدالئل

Dell.com/support Dell.com/support/manuals Dell.com/support/windows

#### Contact Dell

Contacter Dell | Contactar a Dell Dell'e başvurun | Dell بـ االتصال

Dell.com/contactdell

#### Regulatory and safety

Réglementations et sécurité | Regulamentos e segurança ممارسات األمان والممارسات التنظيمية | güvenlik ve Mevzuat

Dell.com/regulatory\_compliance

#### Regulatory model

Modèle réglementaire | Modelo regulamentar Yasal model numarası | التنظيمي الموديل

P63F

#### Regulatory type

P63F002

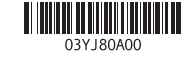

Vostro 15-3568

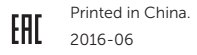

## 2 Finish Windows 10 setup

Terminez l'installation de Windows 10 Concluir a configuração do Windows 10 Windows 10 kurulumunu tamamlama | Windows 10 إعداد إنهاء

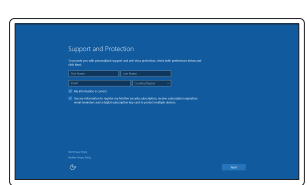

#### Enable Support and Protection

Activez l'Assistance et protection Ativar Proteção e Suporte Destek ve Korumayı etkinleştirin تمكين الدعم والحماية

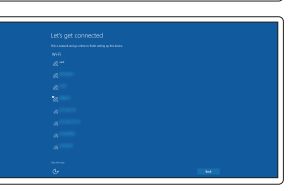

#### Connect to your network Connectez-vous à votre réseau

Estabeleça ligação à rede Ağınıza bağlanın التوصيل بالشبكة

#### $\mathbb Z$  NOTE: If you are connecting to a secured wireless network, enter the password for the wireless network access when prompted.

**مالحظة:** في حالة اتصالك بشبكة السلكية مؤمنة، أدخل كلمة المرور لوصول الشبكة الالسلكية عند مطالبتك.

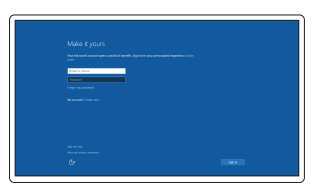

#### Sign in to your Microsoft account or create a local account

Connectez-vous à votre compte Microsoft ou créez un compte local Inicie sessão na sua conta Microsoft ou crie uma conta local Microsoft hesabınıza oturum açın veya yerel bir hesap oluşturun قم بتسجيل الدخول إلى حساب Microsoft أو قم بإنشاء حساب محلي

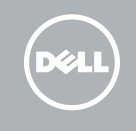

Caractéristiques | Funcionalidades | Özellikler | الميزات 1. Caméra

- 13. Pavé tactile
- 14. Haut-parleur
- 15. Ports USB 3.0
- 16. Port HDMI
- 17. Port VGA
- 18. Port réseau
- 19. Port du connecteur d'alimentation
- 20. Batterie
- 21. Loquet de batterie
- 22. Étiquette du numéro de service
- 
- 2. Voyant d'état de la caméra
- 3. Microphone
- 4. Emplacement pour câble de sécurité
- 5. Bouton d'alimentation
- 6. Lecteur optique
- 7. Port USB 2.0
- 8. Port pour casque
- 9. Lecteur de carte mémoire
- 10. Lecteur d'empreintes digitales
- 11. Haut-parleur
- 12. Voyant d'état de la batterie et de l'alimentation/voyant d'activité du disque dur
- 1. Câmara
- 2. Luz de estado da câmara
- 3. Microfone
- 4. Ranhura do cabo de segurança
- 5. Botão para ligar/desligar
- 6. Unidade óptica
- 7. Porta USB 2.0
- 8. Porta para auscultadores
- 9. Leitor de placa de memória
- 10. Leitor de impressões digitais
- 11. Altifalante
- bateria/luz de atividade da unidade do disco rígido
- 
- 
- 
- 
- 
- 12. Luz de estado da alimentação e da
- 13. Painel táctil
- 15. Porta USB 3.0
- 16. Porta HDMI
- 17. Porta VGA
- 18. Porta de rede
- 19. Porta do transformador
- 20. Bateria
- 21. Bloqueio da bateria
- 22. Rótulo da etiqueta de serviço

16. HDMI bağlantı noktası 17. VGA bağlantı noktası 18. Ağ bağlantı noktası 19. Güc konektörü bağlantı noktası 20. Pil

> 6. محرك الأقراص الضوئية منفذ 2.0 USB . 7 منفذ سماعة الرأس . 8 قارئ بطاقة الذاكرة . 9 1010قارئ بصمة اإلصبع 1111مكبر الصوت

1212مصباح التشغيل وحالة البطارية/مصباح نشاط محرك الأقراص الثابتة

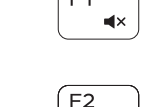

 $\blacksquare$ 

- 14. Altifalante
- 
- 
- 
- 
- 
- 
- 
- 

20. Battery 21. Battery latch 22. Service tag label

- 
- 
- 
- 
- 12. Power and battery-status light/ hard-drive activity light
- 13. Touchpad
- 14. Speaker

15. USB 3.0 bağlantı noktaları

21. Pil mandalı 22. Servis etiketi çıkartması

- 1. Kamera 2. Kamera durum ışığı
- 3. Mikrofon
- 4. Güvenlik kablosu yuvası
- 5. Güç düğmesi
- 6. Optik sürücü
- 7. USB 2.0 bağlantı noktası
- 8. Mikrofonlu kulaklık bağlantı noktası
- 9. Bellek kartı okuyucu
- 10. Parmak izi okuyucusu
- 11. Hoparlör
- 12. Güç ve pil durum ışığı/sabit sürücü etkinlik ışığı
- 13. Dokunmatik yüzey
- 14. Hoparlör
- 1515منفذان 3.0 USB 1616منفذ HDMI 1717منفذ VGA
- 1818منفذ الشبكة
- 1919منفذ موصل التيار

20. البطارية

21. مزلاج البطارية

22. ملصق علامة الخدمة

الكاميرا . 1 مصباح حالة الكاميرا . 2 3. الميكروفون 4. فتحة كابل الأمان زر التيار . 5

> 1313لوحة اللمس 1414مكبر الصوت

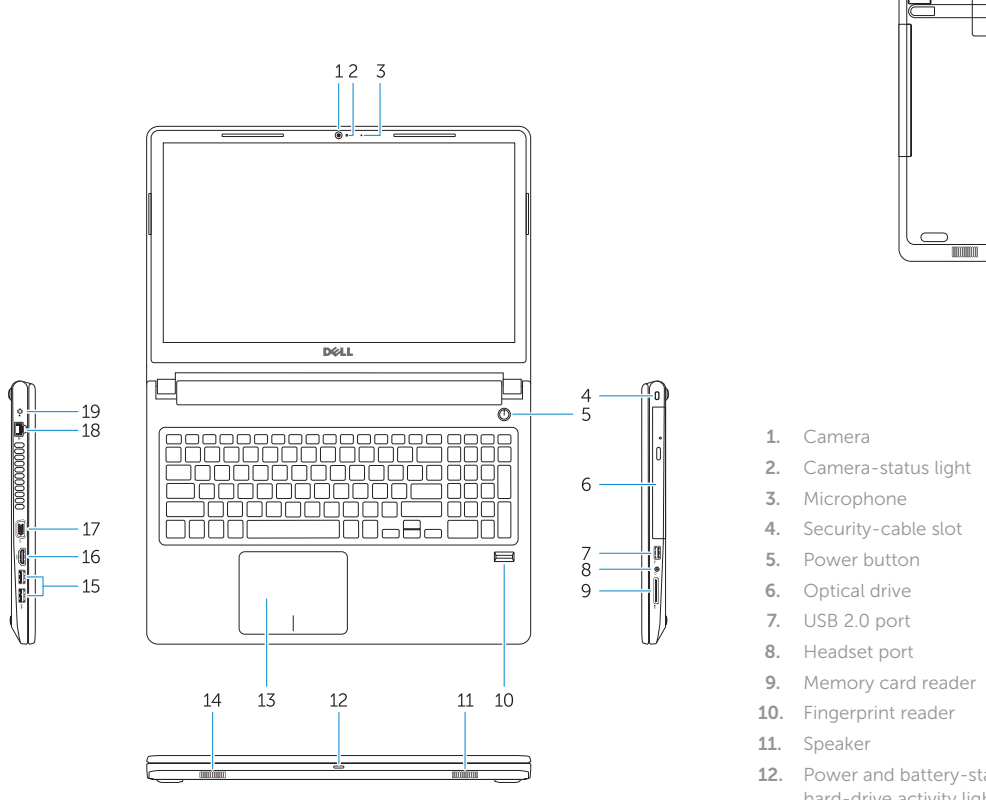

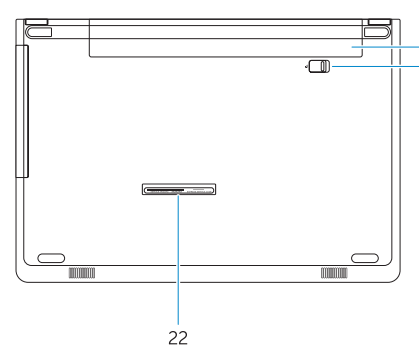

15. USB 3.0 ports 16. HDMI port 17. VGA port 18. Network port 19. Power connector port Shortcut keys

Touches de raccourci | Teclas de atalho

Kısayol tuşları مفاتيح االختصار |

Mute audio

Couper le son | Desativar o som

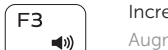

### Sesi kapat كتم الصوت | Decrease volume

Diminuer le volume | Diminuir o volume Ses seviyesini düşür خفض مستوى الصوت |

## Increase volume

Augmenter le volume | Aumentar o volume Ses seviyesini artır رفع مستوى الصوت |

#### Previous track

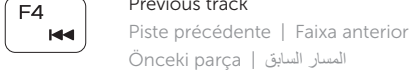

## Önceki parça المسار السابق |

## Play/Pause

Lire/Pause | Reproduzir/pausar Oynat/Duraklat تشغيل/إيقاف مؤقت |

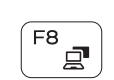

## Next track

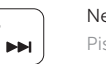

Piste suivante | Próxima faixa

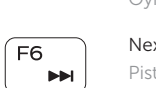

Sonraki parça المسار التالي |

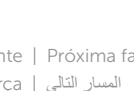

Extend display Extension d'affichage | Expandir o ecrã Ekranı genişlet تمديد العرض |

#### Search

Rechercher | Procurar Ara بحث |

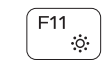

#### Decrease brightness

Diminuer la luminosité | Diminuir a luminosidade Parlaklığı düşür تخفيض مستوي السطوع |

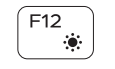

#### Increase brightness

Augmenter la luminosité | Aumentar a luminosidade Parlaklığı arttır رفع مستوى السطوع |

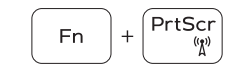

#### Toggle off/on wireless

Activer/Désactiver le sans fil Ligar/desligar a função sem fios Kablosuz özelliğini aç/kapa التبديل بين تشغيل/إيقاف تشغيل االتصال الالسلكي

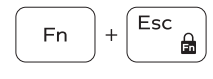

#### Toggle Fn-key lock

Verrouiller/Déverrouiller la touche Fn Ativar/desativar o bloqueio da tecla Fn Fn tuş kilidini değiştir تبديل قفل مفتاح Fn|

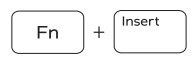

Fn I

 $+$   $-$ 

#### Sleep

Veille | Suspender Uyku سكون |

#### Toggle between power and battery-status light/ hard-drive activity light

Faire basculer le voyant d'état de la batterie et de l'alimentation en voyant d'activité du disque dur et vice versa

Alternar entre o LED de estado da bateria e de energia/LED de atividade do disco rígido

Güç ve pil durum ışığı/sabit sürücü etkinlik ışığı arasında geçiş yap

التبديل بين مصباح التشغيل وحالة البطارية/مصباح نشاط محرك األقراص الثابتة

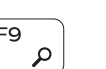

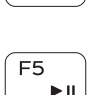